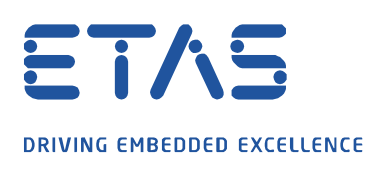

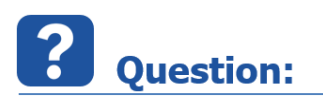

**System Error, boost\_thread-vc140-mt-1\_61.dll 파일 오류가 발생합니다. 해결방법이 어떻게 되나요?** INCA 실행 시, 아래와 같은 시스템 에러가 나오면서 실행되지 않는 경우가 있습니다.

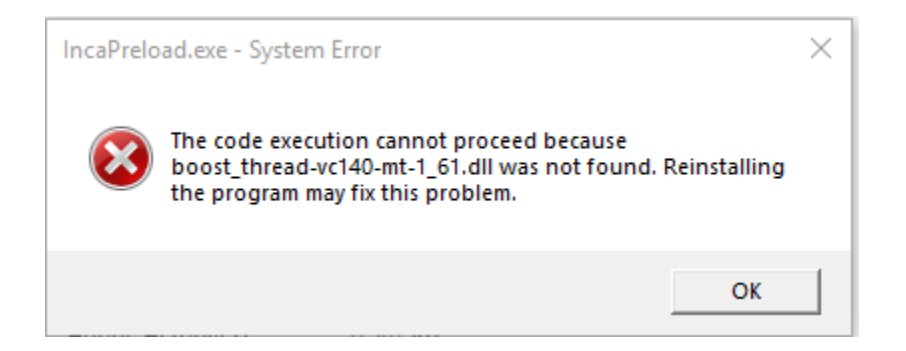

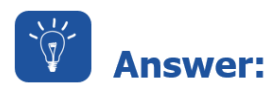

**위 DLL 은, Microsoft Visual C++ redistributable package 관련된 파일로서 Win OS update 중, 이 부분이 누락되거나 하는 경우에 발생할 수 있습니다.**

조치 방법은 아래와 같습니다.

- ①. 설치패키지 폴더(아래 경로)에 가셔서, \INCA\_V7.2\_SP15\01\_INCA\_V7.2.15\00\_Prod\_INCA\_7215\Packages\3rdParty
- ②. **vcredist\_20xx**…(i.e. vcredist\_2008, vcredist\_2015…)를 하나 하나 실행하셔서, **Repair** 선택하여 다시 매뉴얼 설치 (\*아래 그림 참조)
- ③. **INCA Repair mode** 로 재설치 (아래 그림 참조)
- ④. 만약, Repair 로 해결되지 않으면, 각각의 **Visual C++모듈을 제거 후 다시 설치 / INCA 재설치**

## ETAS DRIVING EMBEDDED EXCELLENCE

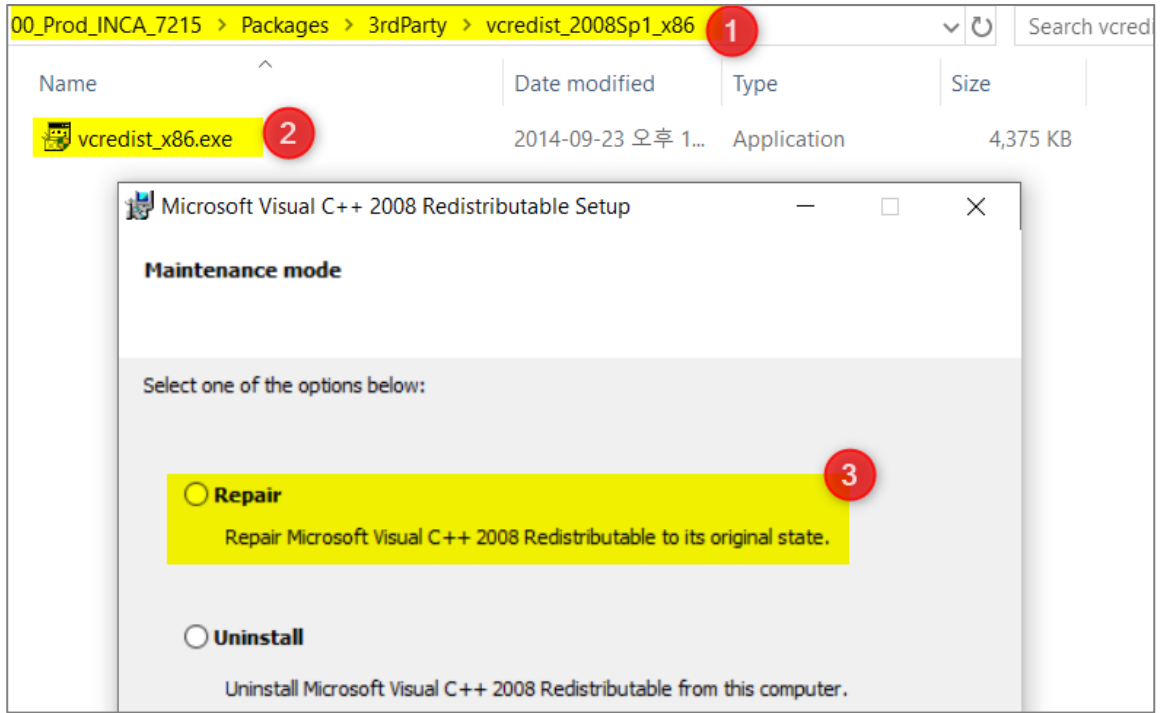

Q

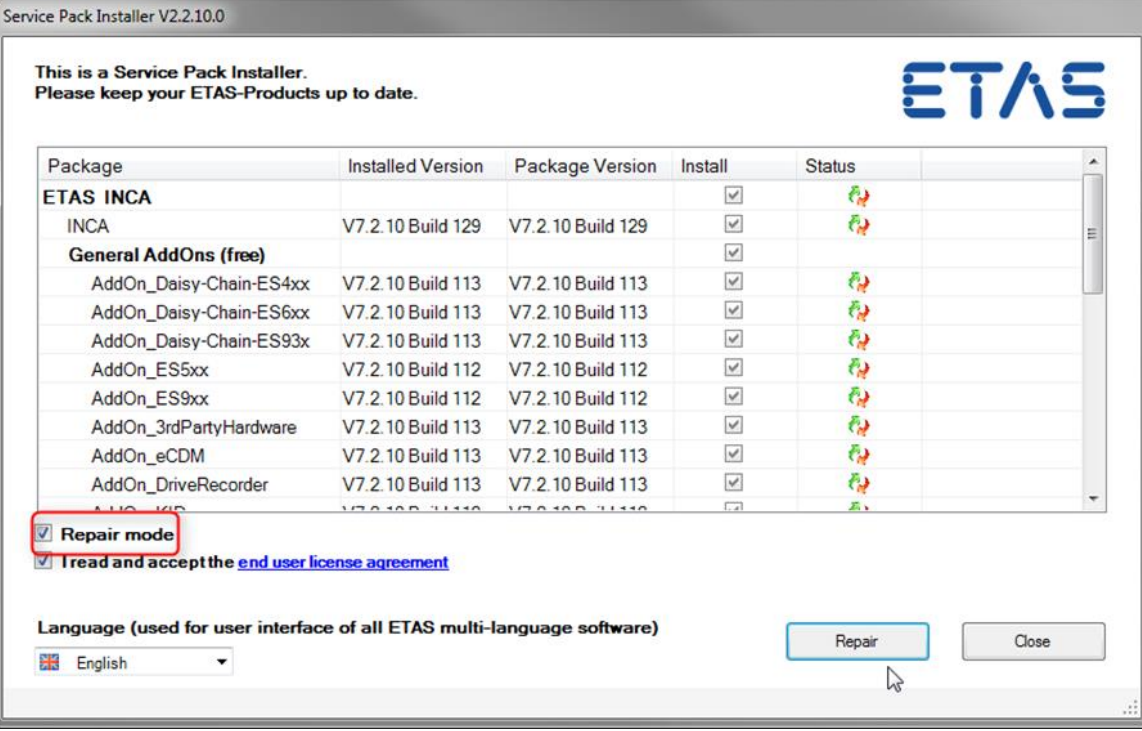

## **Additional information:**

위 내용을 수행하기 위한 관리자권한, 접근 권한이 충분한지 반드시 확인하고 진행해 주시기 바랍니다.

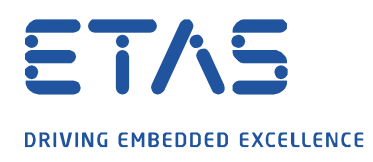

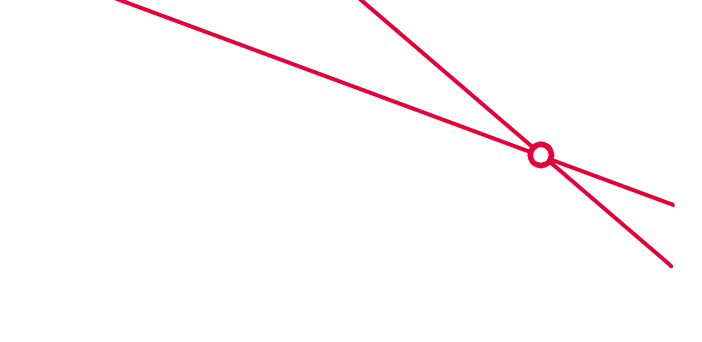

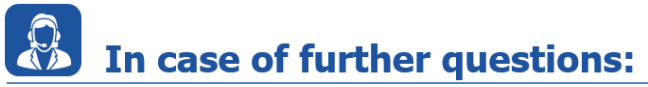

Please feel free to contact our Support Center, if you have further questions. Here you can find all information:<http://www.etas.com/en/hotlines.php>

This information (here referred to as "FAQ") is provided without any (express or implied) warranty, guarantee or commitment regarding completeness or accuracy. Except in cases of willful damage, ETAS shall not be liable for losses and damages which may occur or result from the use of this information (including indirect, special or consequential damages).